## **Laboratorio di Informatica di Base Esercitazioni**

- 1) Nella propria home directory creare i seguenti file vuoti: canzone, corso.txt, lettere, c.txt, colono.txt, corto.txt
- 2) Eseguire i seguenti comandi e verificarne l'effetto:

\$ man ls  $$$  ls  $$$  ls -l  $$$  ls  $-$ la  $$$  ls  $c^*$ \$ ls \*.txt \$ ls co\*o.txt \$ ls co??o.txt  $$$  ls [ac]\*  $$$  ls [a-c]\*

3) Eseguire i seguenti comandi e verificarne l'effetto:

 $$$  ls -l  $$$  ls  $-l >$  elenco\_files.txt

4) Eseguire i seguenti comandi e verificarne l'effetto:

```
$ > fileditest.txt
$ ls -1$ rm fileditest.txt
```
- 5) Nella propria home directory eseguire i seguenti comandi e verificarne l'effetto:
	- $$$  ls -laR \$ mkdir cartella1 \$ cd cartella1 \$ mkdir cartella2 \$ cd cartella2 \$ > fileditesto.txt \$ ls -la \$ cd ../.. \$ ls -la \$ ls -laR \$ rm cartella1 [risulta errato: perche'?] \$ rmdir cartella1 [risulta impossibile eseguire il comando: perche'?] \$ rm -r cartella1 \$ ls -laR
- 6) Come in 1) creare nella propria home la cartella "cartella1" e in questa creare i file vuoti "fileditesto1.txt", "fileditesto2.txt" e "fileditesto3.txt". Dalla propria home eseguire i seguenti comandi e verificarne l'effetto:

\$ ls -laR \$ cp -r cartella1 copia\_di\_cartella1 \$ ls -laR \$ my copia di cartella1 cartella2  $$$  ls  $-$ laR

7) Nella propria home directory creare la sottodirectory LabInfoBase e, all'interno di quest'ultima, creare le cartelle FileTesto, Immagini e Temp. Spostarsi nella cartella Temp ed impartire il comando (lo vedremo nella lezione 4):

wget -r --no-host-directories --cut-dirs=3 --no-parent http://profs.sci.univr.it/~fusiello/scarico/lib/

Come risultato troverete alcuni file nella cartella Temp. Copiare i file di testo (con estensione .txt) nella cartella FileTesto ed i file di tipo immagine (.tif o .png) nella cartella Immagini. Eliminare infine la cartella Temp con tutto il suo contenuto.

- 8) Visualizzare il file "~/Temp/FileTesto/glossario.txt" con il comando "cat" e con "more"
- 9) Inserire il seguente testo nel file canzone con il comando cat.

E' partito il 18 settembre E giu' a Houston c'e' un sacco di gente Primo uomo che arriva su Giove Uno scroscio di applausi si muove

10) Utilizzando ancora cat aggiungere in coda al file canzone il seguente testo:

C'e' sua moglie in sala controllo Fra due mesi avra' il primo figlio Sono tutti felici ed allegri Solo lei sembra proprio che preghi

- 11) Utilizzare la comunicazione diretta (*pipe*) tra comandi per contare le occorrenze dell'articolo "il" nel file canzone.
- 12) Inserire nel file testo il seguente testo:

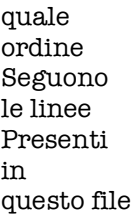

- 13) Utilizzare il comando sort per ordinare alfabeticamente per linee il contenuto di testo.
- 14) Con il comando grep cercare i file contenenti la parola "memoria" nella propria home e in tutte le sottodirectory nella home.
- 15) Scrivere il comando grep per cercare nella cartella FileTesto tutti i file contenenti la parola "indirizzo" o la parola "indirizzi" e individuare la posizione della parola cercata all'interno dei file (opzione -n).
- 16) Scrivere i comandi grep per cercare nel file "glossario.txt" le parole con le seguenti caratteristiche:
	- Parole che contengono al loro interno la sequenza di lettere "ron".
	- Parole che contengono al loro interno la lettera "z" oppure la sequenza di lettere "ma".
	- Parole che iniziano per "me" e che finiscono con la lettera "a".
	- Parole che iniziano per "me" seguita dalla lettera "m" o dalla lettera "s".
	- Parole che iniziano per "me" o per "co" e che finiscono con la lettera "a" o con la sequenza di lettere " $do$ ".
- 17) Eseguire i seguenti comandi e verificarne l'effetto:

\$ ls -l \$ chmod 444 fileditest.txt  $$$  ls -l

18) Partendo dalla propria home (indicata con ~), attraverso opportuni comandi di shell, si creino le cartelle e i file necessari a riprodurre la situazione raffigurata di seguito:

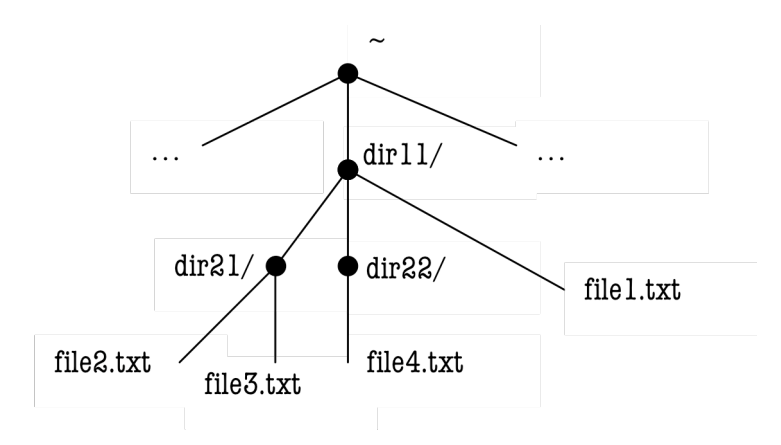

- 19) Si impostino come segue i permessi delle cartelle e dei file: si assegnino per la cartella dir11/ ed a tutto il suo contenuto diritti di lettura, scrittura ed esecuzione al proprietario, diritti di sola lettura agli utenti del gruppo e nessun diritto agli altri utenti. A questo punto, solo per il file file3.txt, si impostino invece solo diritti di lettura per il proprietario, nessun diritto per il gruppo e nessun diritto per gli altri utenti.
- 20) Partendo dalla cartella dir11/, attraverso opportuni comandi di shell, si sposti il file file4.txt nella directory dir11/ rinominandolo come file5.txt, si sposti la directory dir21/ con il suo contenuto nella directory dir22/ ed infine si cancelli la directory dir11/ con tutto il suo contenuto. Modificare i permessi di lettura/scrittura quando necessario.
- 21) In una finestra di shell lanciare un programma, ad esempio il programma "bc" . Aprire una seconda finestra di shell e con il comando "ps" osservare i processi in esecuzione. Identificare il PID del processo relativo al programma bc e, nella seconda shell, usare il comando "kill" per terminare il processo.
- 22) Con l'editor di testo vi aprire il file "fileditest.txt" e inserirvi il seguente testo:

T. Watson dell'IBM nel 1943 affermò: "Non credo che in tutto il mondo si riuscirebbero a vendere più di cinque computer".

Salvare il testo e uscire dall'editor.

23) Con l'editor emacs aprire il file "fileditest.txt" e, senza usare i tasti DEL o BKSP, marcare blocchi di testo, muoverli, copiarli o cancellarli in modo che il testo appena inserito diventi:

T. Watson dell'IBM affermò: "credo che nel 1943 si riuscirebbero a vendere in tutto il mondo più di cinque computer ".

Cercare la parola "nel" e sostituirla con "dopo il", cercare "ebbero" e sostituirla con "a'" e cercare la parola "più di cinque" e sostituirla con "milioni". Quindi salvare con il nome "fileditest.txt".

- 24) Con l'editor di testo emacs aprire il file "fileditest.txt" ed eseguire le seguenti operazioni:
	- cambiare la parola IBM in NCR.
	- tornare al testo originale con l'operazione di "undo"
	- eseguire un'operazione di "cut&paste" della frase tra virgolette, copiandola in coda al testo.
	- salvare il file con nome "fileditestEmacs.txt"
	- uscire dall'editor.
- 25) Con le funzioni di ricerca e sostituzione di emacs, cercare nel file fileditestEmacs.txt la parola "computer" e sostituirla con "pizze"; tutte le parole che iniziano con "p" e sostituirle con "inizioconp". Salvare con nome fileditestModificato.txt e uscire dall'editor.

26) Verificare l'effetto dei seguenti comandi:

```
$ a=terra
$ b= 1234$ c=1234$ nel=
$ f=cuore
$ echo ?
$ echo a b c
$ della=x2y
$ echo $a $b $c
$ echo $nel $f $della $a
$ echo nel${f}della$a
$ echo nel $f della $a
$ echo "nel $f della $a"
```
27) Eseguire:

\$ x=cielo

Quindi verificare il valore della variabile y dopo ciascuna delle seguenti operazioni e farsene una ragione:

- $$ y = $x$$  $\sqrt{$y=\xi x}$  $$ y = "\$x"$  $\oint y = \sqrt{\oint x'}$  $$ y = \iota$ <sub>3x</sub>  $\oint y = \langle \cdot \rangle \oint x$
- 28) Fare in modo che dopo la connessione, la shell visualizzi: "buongiorno nome\_utente!" e che il prompt mostri il nome utente, il nome della macchina e la cartella corrente, come per esempio:

buongiorno fusiello! [fusiello@tiburon ~/Pictures]\$

29) Inserire nel file provascript.sh il seguente testo

#!/bin/bash echo "I am \$0" echo "I have \$# arguments" echo "My arguments are \$@"

cambiare i permessi di provascript.sh in modo che sia eseguibile, quindi verificare l'esito dei seguenti comandi, e farsene una ragione:

\$ ./provascript.sh \$ ./provascript.sh pippo \$ ./provascript.sh pippo pluto

- 30) Scrivere la procedura rifai.sh che esegue un comando dato some argomento ogni 5 secondi. Lanciare la procedura in sottofondo (*background*). Suggerimento: usare il comando sleep.
- 31) Scrivere una procedura che, utilizzando il for, effettui la copia dei file presenti nella cartella corrente nella cartella ./riserva, escludendo, se sono presenti, i file prova1 e prova
- 32) Scrivere la procedura biggerthan.sh che esamina i file della cartella corrente e stampa il nome di quelli la cui dimensione in Kb è superiore ad un valore assegnato come argomento. Suggerimento: il comando stat ritorna informazioni su un file.
- 33) Fare lo script infofile.sh che restituisce per ogni estensione di file trovata, il numero di file con tale estensione, e il numero di cartelle trovate nella cartella da cui viene lanciato. Quindi, per esempio, se ci sono 10 file .txt, 2 file .wav e 3 cartelle, l'output sarà:

\$ ./infofile.sh Nella cartella … ci sono: 10 file .txt 2 file .wav 3 cartelle \$

Suggerimento: iniziare con una versione in cui le estensioni sono date in una variabile nello script. Successivamente cercare di reuperare le estensioni dai files presenti nella cartella. Per questo potrebbero servire i comandi cut e uniq (v. manuale).

- 34) Scrivere una procedura che effettui, uno a uno, la copia dei file presenti nella cartella corrente e nelle sue immediate sottocartelle nella cartella ./riserva
- 35) Scrivere la procedura minuscolo.sh che converte in minuscolo tutti i nomi di file o cartelle che le vengono passati come argomento. Suggerimento: siccome Linux distingue tra maiuscolo e minusolo, è necessario controllare che il file o cartella con il nome minuscolo non sia già presente, altrimenti verrebbe sovrascritto. Può essere utile il comando tr (v. manuale), per la conversione.
- 36) Controllare se il server lisa.w3.org è attivo e determinare il percorso che ci collega ad esso.
- 37) Eseguire il comando wget dell'esercizio 7) verificando l'effetto delle opzioni (cosa succede se tolgo questa opzione?)
- 38) Si vuole creare il sito web di un negozio di libri. Il sito dovrà contenere le informazioni relative al negozio stesso. Creare le seguenti pagine HTML.
	- a. Home page del sito contente:
		- Nome della libreria
		- Indirizzo. L'indirizzo è cliccabile e punta alla pagina numero 2.
		- Numero di telefono e numero di fax.
		- Indirizzo e-mail. L'indirizzo è cliccabile e consente di inviare un messaggio alla libreria.
		- Logo del negozio. Il logo è un'immagine cliccabile e punta alla pagina numero 3.
		- Indice dei generi trattati dalla libreria. La frase è cliccabile e punta alla pagina numero 4.
	- b. Pagina contente l'immagine della mappa e le indicazioni per raggiungere il negozio. Le indicazioni stradali sono contenute in una tabella di due colonne in cui la prima colonna contiene un certo punto di riferimento (ad esempio la stazione, il casello dell'autostrada di Verona SUD, Piazza Bra, ecc.) e l'altra colonna contiene le indicazioni a partire da quel punto di riferimento
	- c. Pagina contenente informazioni più approfondite sulla libreria, come ad esempio la data di apertura, la storia del negozio, ecc.
	- d. Lista non numerata con i seguenti punti (ogni genere è cliccabile e punta ad una pagina apposita):
		- Narrativa<br>• Saggistics
		- **Saggistica**
		- **Manualistica**
		- ...
- 39) Si vuole creare il proprio sito web (quanto richiesto è estendibile a piacere dallo studente). La home page del sito deve contenere le informazioni anagrafiche, una fotografia e l'indirizzo e-mail.
	- Tra le informazioni anagrafiche, il nome è cliccabile e punta ad una pagina contenente un breve curriculum vitae dello studente.
	- Tra le informazioni anagrafiche, la città di nascita è cliccabile e punta ad un sito web relativo alla città stessa.
	- Indirizzo e-mail. L'indirizzo è cliccabile e consente di inviare un messaggio allo studente.
	- La fotografia è un'immagine cliccabile e punta ad una pagina contente una galleria di fotografie con relative descrizioni. Fotografie e descrizioni sono inserite in una tabella.
- 40) Esercizi sul LaTex a parte.